# **1 Settings basics**

## **Page title | Settings**

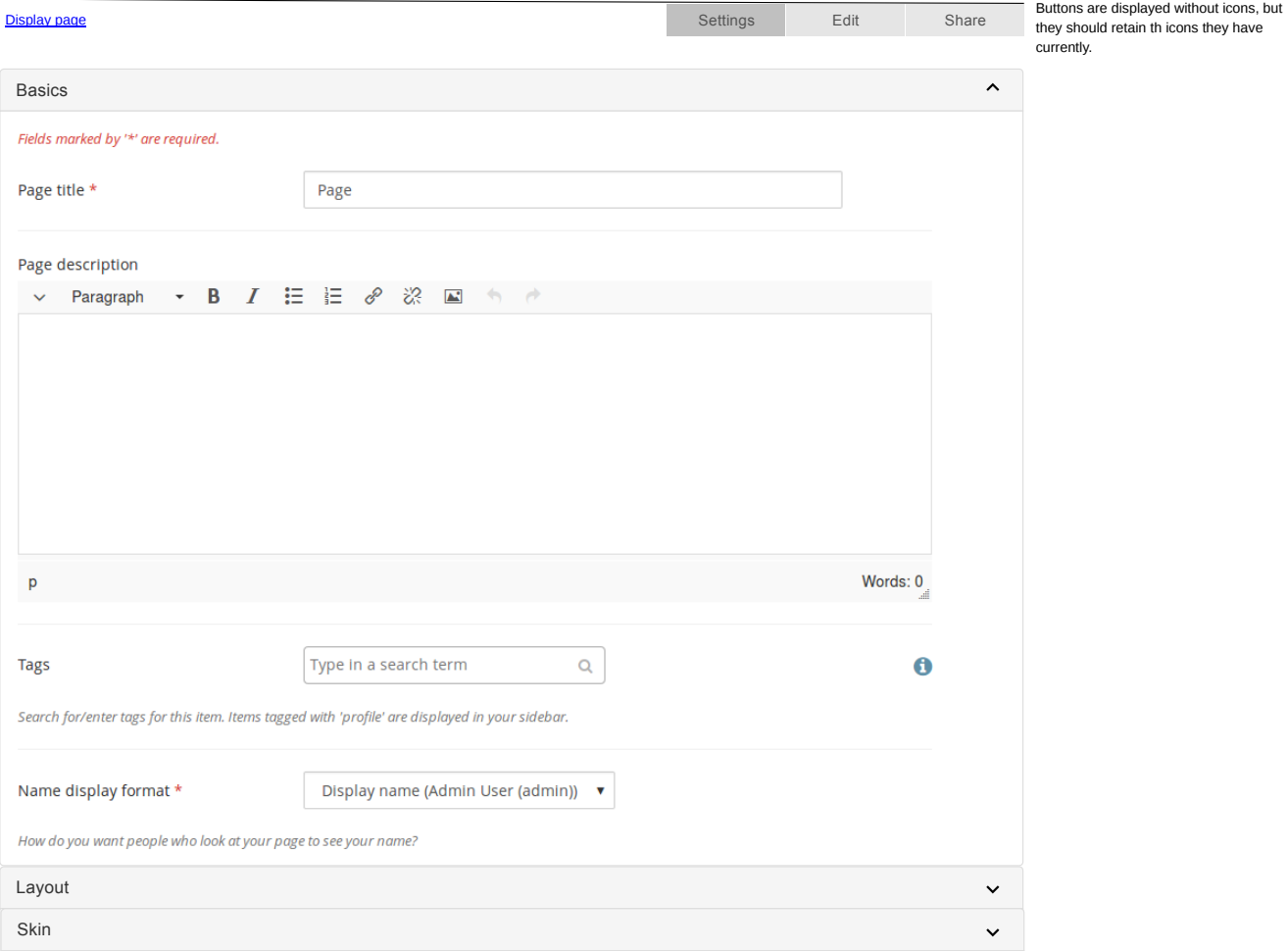

**Save** 

# **1 Settings layout**

## **Page title | Settings**

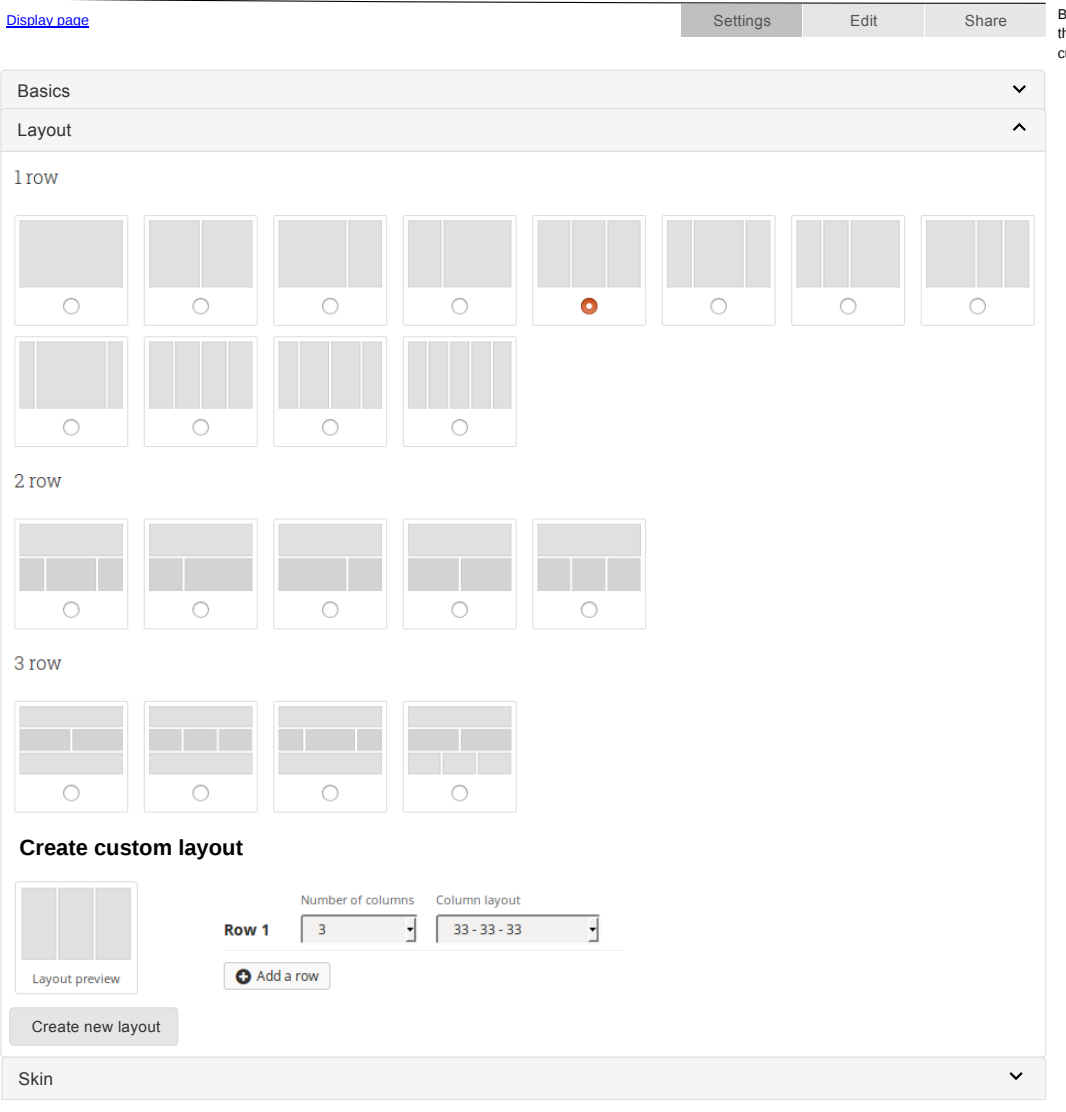

Buttons are displayed without icons, but they should retain th icons they have currently.

## **1 Settings skins**

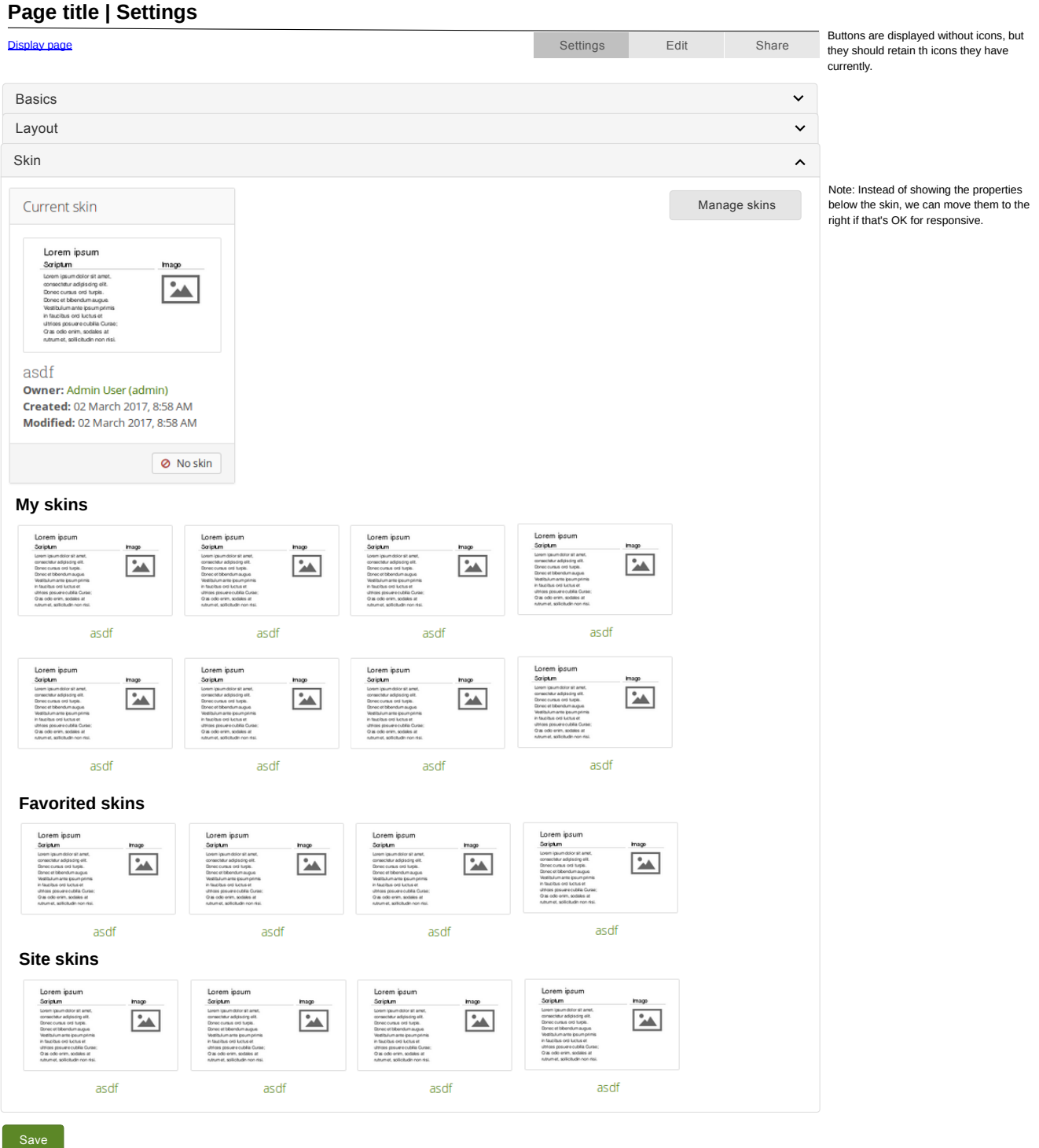

**Page title | Settings**

 $\div$  **A** Text  $+ 2$  Image This screen pretty much doesn't change except for the top buttons.

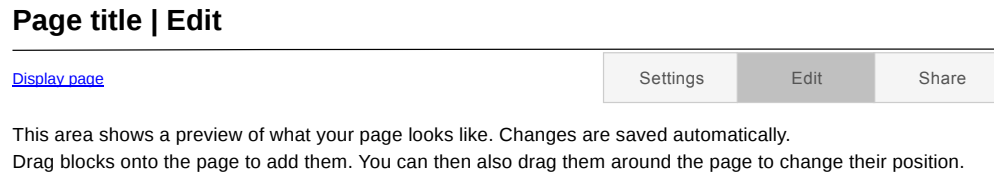

 $\div$  File(s) to download  $\begin{array}{|c|c|} \hline \cdots \end{array}$ 

Buttons are displayed without icons, but they should retain th icons they have currently.

index.html - Thursday, 02 March 2017 [42.4KB]  $\vee$   $\Box$  Media  $\vee$  / journals  $\vee$   $\triangleq$  General  $\vee$  2 Personal info  $\vee$   $\overline{G}$ <sup>\*</sup> External  $\propto$ Display page 0

### **3 Share**

#### **Page title | Share**

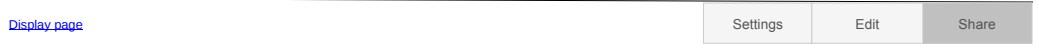

Buttons are displayed without icons, but they should retain th icons they have currently.

Your page is part of the collection "Collection title". The permissions you set on this page will be applied to the entire collection.

#### **Secret URLs**

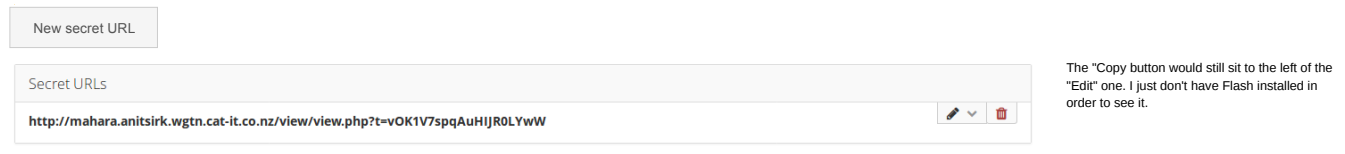

#### **Share with others**

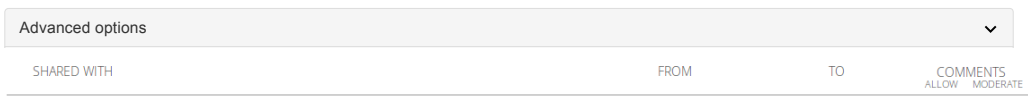

Who do you want to share with?

Share with

Save <mark>Cancel</mark>

 $\mathbf{v}$ 

We don't need to display the page / collection<br>Don't give choice to choose others as that<br>Would be confusing with secret URLs on the<br>same page.

When coming via Portfolio > Shared by me though, it should be possible to select other pages and collections.